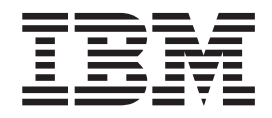

IBM Cúram Social Program Management

# Guía de Cúram Operations

*Versión 6.0.5*

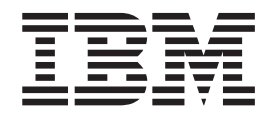

IBM Cúram Social Program Management

# Guía de Cúram Operations

*Versión 6.0.5*

#### **Nota**

Antes de utilizar esta información y el producto al que hace referencia, lea la información que figura en el apartado ["Avisos" en la página 31](#page-40-0)

#### **Revisado: mayo de 2013**

Esta edición se aplica a IBM Cúram Social Program Management, versión 6.05ya todos los releases posteriores a menos que se indique lo contrario en ediciones nuevas.

Materiales bajo licencia - Propiedad de IBM.

#### **© Copyright IBM Corporation 2012, 2013.**

© Cúram Software Limited. 2011. Reservados todos los derechos.

# **Contenido**

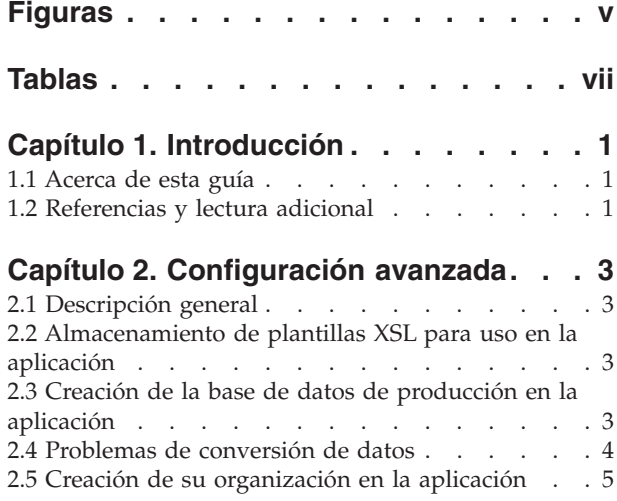

#### **[Capítulo 3. Ejecución del sistema en](#page-16-0)**

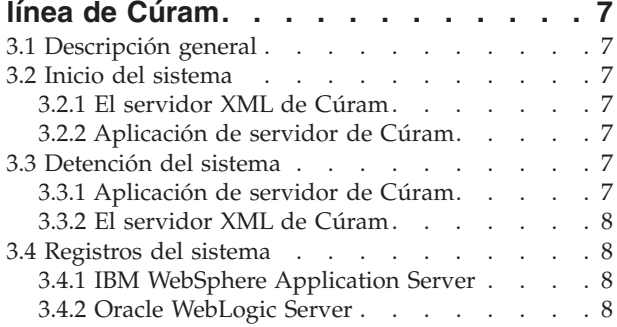

#### **[Capítulo 4. Ejecución de procesos por](#page-18-0)**

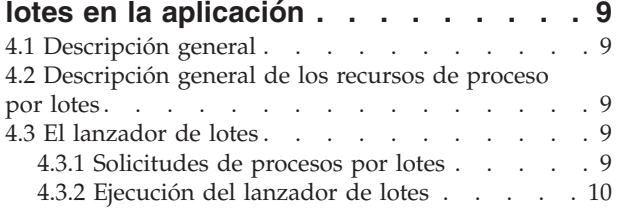

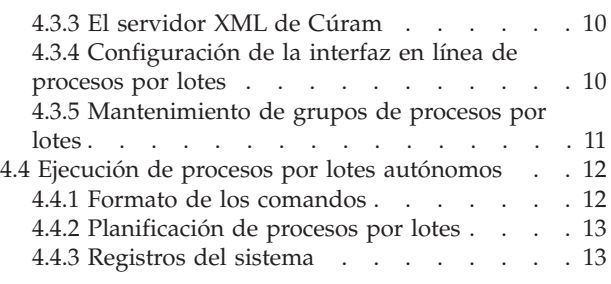

#### **[Capítulo 5. Procesos por lotes](#page-24-0)**

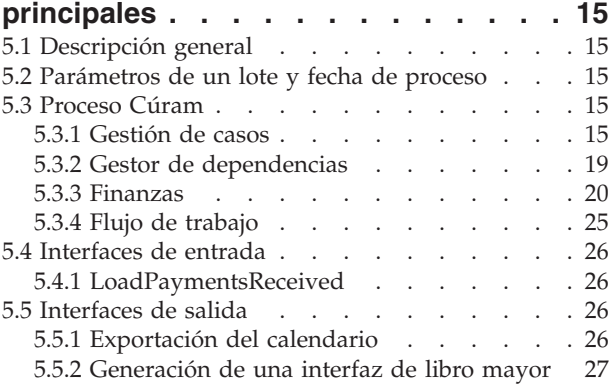

#### **[Capítulo 6. Valores de configuración de](#page-38-0)**

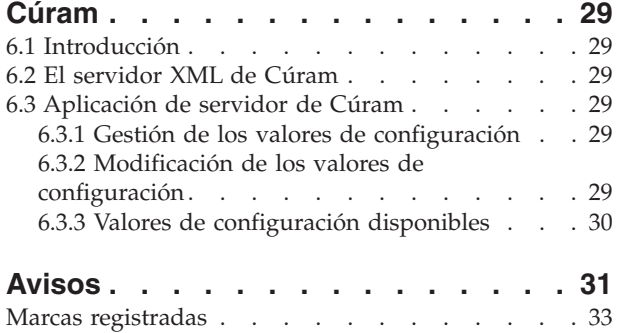

# <span id="page-6-0"></span>**Figuras**

# <span id="page-8-0"></span>**Tablas**

# <span id="page-10-0"></span>**Capítulo 1. Introducción**

# **1.1 Acerca de esta guía**

Esta guía describe cómo administrar un entorno de ejecución (es decir, de producción) de Cúram.

Esta guía *no* cubre la instalación de un entorno de desarrollo de Cúram. Si está instalando la aplicación para desarrollo y personalización, consulte la Guía de instalación de Cúram.

# **1.2 Referencias y lectura adicional**

- Arquitectura de soluciones Cúram
- v Administración de la aplicación de Cúram
- v Guía de proceso por lotes de Cúram
- v Guía de despliegue de Cúram en un servidor de aplicaciones WebLogic
- v Guía de despliegue de Cúram en un servidor de aplicaciones WebSphere
- v Guía de despliegue de Cúram en un servidor de aplicaciones WebSphere para z/OS
- v Guía de instalación de Cúram
- v Guía de la infraestructura XML de Cúram

# <span id="page-12-0"></span>**Capítulo 2. Configuración avanzada**

# **2.1 Descripción general**

Este capítulo proporciona pasos de configuración avanzada que puede que le interese llevar a cabo en su sistema Cúram de producción. A continuación se proporciona una lista de los principales temas tratados:

- v Almacenamiento de plantillas XSL para su uso en la aplicación.
- v Creación de la base de datos de producción en la aplicación.
- v Problemas de conversión de datos.
- v Creación de la organización en la aplicación.

Si está instalando la aplicación con fines de demostración o investigación, puede saltarse este capítulo.

# **2.2 Almacenamiento de plantillas XSL para uso en la aplicación**

La aplicación utiliza el servidor XML de Cúram para formatear e imprimir cartas proforma. El servidor XML de Cúram formatea dichas cartas fusionando una plantilla de carta (almacenada en formato XSL) con un texto libre especificado por el usuario y con datos recuperados de la base de datos.

Se insertan plantillas XSL de ejemplo en el programa de utilidad de configuración de base de datos descrito en el capítulo Entorno de ejecución de Cúram de la Guía de instalación de Cúram de su tipo de plataforma. Puede crear sus propias plantillas XSL utilizando su herramienta de edición de XSL preferida para su plataforma hardware.

**Nota:** La aplicación no proporciona ninguna herramienta de edición de XSL.

Para poner una plantilla a disposición del servidor XML de Cúram, debe seguir los pasos siguientes:

- 1. Inicie sesión en la aplicación de administración del sistema utilizando su nombre de usuario y contraseña <sup>1</sup>.
- 2. Se mostrará la página de inicio. Pulse en la sección Configuraciones de sistema.
- 3. Pulse en el enlace Comunicaciones Plantillas XSL en el panel Atajos.
- 4. Se mostrará la página Plantillas en la que se muestra una lista de plantillas XSL almacenadas en el sistema.
- 5. Pulse el botón Nueva para añadir una nueva plantilla.
- 6. Se mostrará la página Crear plantilla, en la que se solicitan los detalles de la plantilla. Pulse el botón Examinar para localizar la plantilla en su sistema de archivos. Especifique los detalles de la plantilla y pulse Guardar.

**Nota:** La versión de XSL soportada es XSL-FO versión 1.0 W3C Recommendation.

# **2.3 Creación de la base de datos de producción en la aplicación**

El capítulo Entorno de ejecución de Cúram de la Guía de instalación de Cúram de su tipo de plataforma describe cómo crear una base de datos básica para la instalación de la aplicación.

Sin embargo, en un entorno de producción es probable que tenga que implicarse más al crear una base de datos en la aplicación que se ajuste a las prácticas de administración de base de datos establecidas en

<sup>1. &</sup>quot;de serie", la aplicación proporciona un nombre de usuario de administración predeterminado "sysadmin" con contraseña "password".

<span id="page-13-0"></span>su empresa. A continuación se sugieren pasos de creación de una base de datos adecuada para su utilización en una instalación de producción de la aplicación:

- 1. Por línea de comandos, cambie al directorio raíz de la instalación del entorno de ejecución.
- 2. Ejecute el siguiente comando:

build database

- 3. Revise el contenido del subdirectorio build/datamanager en el directorio de instalación. Este directorio contiene un número de scripts generados que definen la estructura y los datos iniciales de la base de datos.
- 4. Afine o refactorice los comandos DDL/SQL conforme a sus necesidades. Por ejemplo, puede que le interese:
	- v Especificar la creación de la base de datos física como, por ejemplo, implementar una estrategia de particionamiento.
	- v Compartir la base de datos física con otras aplicaciones que pueda tener.
	- v Especificar los atributos físicos de las tablas de la aplicación como, por ejemplo, la tasa de crecimiento esperada.
	- v Personalizar los datos iniciales que necesite la aplicación como, por ejemplo, cambiar los privilegios de función de los roles de seguridad.
	- Omitir las restricciones de clave foránea, ya que no están soportadas en un entorno de producción<sup>2</sup>
	- v Cargar datos de el/los sistema(s) existente(s) (NB consulte 2.4, "Problemas de conversión de datos" abajo).
	- v Refinar la estrategia de indexación como, por ejemplo, implementar índices con hash.
- 5. Utilizar el/los script(s) refinados/refactorizados (aparte de los procedimientos administrativos que pueda haber establecidos) para crear la base de datos de producción en la aplicación.

## **2.4 Problemas de conversión de datos**

En un entorno de producción, es probable que necesite migrar los datos de el/los sistema(s) existente(s) a la base de datos de Cúram.

La especificación de dicha migración se sale del ámbito de este documento, ya que requiere un conocimiento en profundidad de lo siguiente:

- v Cúram Reference Model, junto con las personalizaciones que pueda haber realizado.
- v Estructura e integridad de los datos existentes.
- v Los requisitos que pueda tener para la sincronización en curso de datos entre Cúram y los demás sistemas.
- v Los procedimientos de migración existentes que pueda tener.

Al margen de lo anterior, merece la pena sugerir aquí lo siguiente:

- v Se proporcionan datos de ejemplo iniciales necesarios para iniciar el servidor en línea de Cúram. Dichos datos iniciales contienen elementos tales como un usuario administrativo (admin). Los datos iniciales pueden personalizarse antes de cargarse en la base de datos, o pueden personalizarse mediante la propia aplicación (antes de "salir a producción").
- v Se proporcionan datos a efectos de demostración y se recomienda que no se carguen dichos datos en la base de datos de producción.
- v Puede que le interese ordenar previamente los datos conforme a su estrategia de agrupación en clúster.

<sup>2.</sup> La aplicación de referencia de Cúram impone integridad referencial (IR) el la aplicación y, por tanto, la utilización de IR impuesta por base de datos degradará el rendimiento. Se recomienda encarecidamente que en un entorno de producción no se creen restricciones de clave foránea en la base de datos.

**<sup>4</sup>** IBM Cúram Social Program Management: Guía de Cúram Operations

- <span id="page-14-0"></span>v Cúram Reference Model incluye restricciones de clave foránea que ayudan a mantener la integridad de los datos de Cúram. Si dichas restricciones se aplican antes de cargar los datos migrados, podrán violarse restricciones si los datos no se cargan en orden "padre-hijo" <sup>3</sup>; por tanto, se recomienda que las restricciones de clave foránea se apliquen después de cargarse los datos migrados<sup>4</sup>. Cualquier restricción rechazada por la base de datos indicará un problema de integridad en los datos migrados.
- v Cúram Reference Model incluye índices para soportar todas las consultas SQL utilizadas desde la aplicación de servidor de Cúram. Puede que le interese descartar alguno de dichos índices a fin de mejorar el rendimiento de las operaciones de escritura de la base de datos, a expensas de degradar el rendimiento de alguna consulta poco utilizada. Esta operación solo puede realizarse una vez que se haya comprendido qué transacciones de la aplicación se van a utilizar en línea de forma intensiva en la instalación, y cuáles se usarán con poca frecuencia o solo en lotes.

# **2.5 Creación de su organización en la aplicación**

La base de datos de la aplicación debe contener información sobre la organización y las unidades organizativas y usuarios. Se proporcionan datos de organización de ejemplo que permiten iniciar la aplicación de servidor de Cúram e iniciar sesión desde un cliente Cúram. Dichos datos de organización de ejemplo incluyen un ejemplo de estructura de organización. Una estructura de organización consta de una jerarquía de unidades de organización donde cada unidad puede tener cualquier número de posiciones asignadas y cada posición puede tener cualquier número de usuarios asignados.

La definición de los valores específicos de su organización se describe en la guía Administración de Cúram.

<sup>3.</sup> Con frecuencia, en una base de datos relacional, la entidad "padre" se asocia a cero o más entidades "hijo"; cada una de dichas entidades hijo lleva la clave de su padre y, por tanto, el padre deberá crearse antes de modo que su clave esté disponible (a fin de establecer la clave del padre en el hijo) cuando el hijo se almacene después.

<sup>4.</sup> Se recomienda que se creen restricciones de clave foránea para identificar problemas de integridad en los datos convertidos y luego, una vez resueltos los posibles problemas, descartar dichas restricciones, ya que no están soportadas en bases de datos de producción.

# <span id="page-16-0"></span>**Capítulo 3. Ejecución del sistema en línea de Cúram**

# **3.1 Descripción general**

En este capítulo se describe cómo ejecutar y administrar el sistema en línea de Cúram.

## **3.2 Inicio del sistema**

En esta sección se describe cómo iniciar el sistema en línea de Cúram. Tenga en cuenta que la aplicación de servidor de Cúram debe iniciarse después del servidor XML de Cúram<sup>5</sup>.

# **3.2.1 El servidor XML de Cúram**

Para iniciar el servidor XML de Cúram, ejecute el siguiente comando desde el subdirectorio XMLServer dentro del directorio de instalación:

ant -f xmlserver.xml

**Para Microsoft Windows:** En Microsoft ® Windows, también puede iniciar el servidor XML de Cúram pulsando en el acceso directo **Inicio** > **Programas** > **Cúram** > **Servidor XML** > **Iniciar servidor XML**.

Consulte la Guía de la infraestructura XML de Cúram para obtener información adicional.

# **3.2.2 Aplicación de servidor de Cúram**

Para iniciar la aplicación de servidor de Cúram, ejecute el siguiente comando en el directorio de instalación del entorno de ejecución de Cúram:

```
build startserver -Dserver.name=curam1
```
donde curam1 es el valor de la propiedad curam.server.name.

**Para Microsoft Windows:** Las siguientes opciones adicionales están disponibles para iniciar la aplicación de servidor de Cúram:

- v Pulse en el acceso directo **Inicio** > **Programas** > **Cúram** > **Servidor de aplicaciones** > **En línea** > **Iniciar servidor**
- v Desde el directorio de instalación del entorno de ejecución de Cúram, ejecute el comando siguiente: StartServer.bat

Consulte la guía de despliegue de Cúram del servidor de aplicaciones que haya elegido para obtener información adicional.

# **3.3 Detención del sistema**

En esta sección se describe cómo detener el sistema en línea de Cúram. Tenga en cuenta que la aplicación de servidor de Cúram debe detenerse antes del servidor XML de Cúram.

# **3.3.1 Aplicación de servidor de Cúram**

Para detener la aplicación de servidor de Cúram, ejecute el siguiente comando en el directorio de instalación del entorno de ejecución de Cúram:

<sup>5.</sup> Si la configuración del entorno de ejecución incluye el servidor XML de Cúram.

<span id="page-17-0"></span>build stopserver -Dserver.name=curam1

donde curam1 es el valor de la propiedad curam.server.name.

**Para Windows:** Las siguientes opciones adicionales están disponibles para detener la aplicación de servidor de Cúram:

- v Pulse en el acceso directo **Inicio** > **Programas** > **Cúram** > **Servidor de aplicaciones** > **En línea** > **Detener servidor**
- v Desde el directorio de instalación del entorno de ejecución de Cúram, ejecute el comando siguiente: StopServer.bat

**Nota:** Si desea detener la aplicación de servidor de Cúram, deberá avisar a los usuarios en línea de que finalicen su trabajo antes de detener el servidor.

## **3.3.2 El servidor XML de Cúram**

Para detener el servidor XML de Cúram, escriba ^C.

**Para Windows:** Para detener el servidor XML de Cúram, también puede pulsar "X" para cerrar la ventana de la consola.

Consulte la Guía de la infraestructura XML de Cúram para obtener información adicional.

## **3.4 Registros del sistema**

## **3.4.1 IBM WebSphere Application Server**

De forma predeterminada, en IBM ® WebSphere ® Application Server los registros en línea se almacenan en el directorio <directorio de instalación de WebSphere>\AppServer\profiles\AppServ01\logs\ <nombre del servidor> donde <nombre del servidor> es el servidor WebSphere añadido para los EAR de Cúram.

# **3.4.2 Oracle WebLogic Server**

De forma predeterminada, en Oracle ® WebLogic Server los registros en línea se almacenan en el directorio <directorio de instalación de BEA /user\_projects/domains/<NombreDominio>/servers/ <NombreServidor> donde <NombreServidor> es el nombre del servidor.

# <span id="page-18-0"></span>**Capítulo 4. Ejecución de procesos por lotes en la aplicación**

# **4.1 Descripción general**

En este capítulo se describe cómo ejecutar los procesos por lotes en la aplicación. Se proporciona información sobre lo siguiente:

- v Descripción general de los recursos de proceso por lotes
- v El lanzador de lotes
- v Ejecución de procesos por lotes autónomos
- v Registros del sistema

## **4.2 Descripción general de los recursos de proceso por lotes**

Los procesos por lotes de la aplicación tienen las características siguientes:

- v Cada proceso por lotes se especifica en un modelo Rose de Cúram y se genera a partir de él. Para obtener más detalles sobre los procesos por lotes de modelado de la aplicación, consulte la Guía de procesamiento por lotes de Cúram.
- · En tiempo de ejecución, cada proceso por lotes acepta parámetros de configuración<sup>6</sup>.
- v Cada proceso por lotes almacena un registro de su progreso (se almacena un registro por cada invocación de un proceso por lotes).
- v Cada registro se envía automáticamente a un usuario designado.

# **4.3 El lanzador de lotes**

El lanzador de lotes proporciona un mecanismo de petición diferida por el cual:

- v Los usuarios de la aplicación en línea pueden registrar peticiones para que ejecuten los procesos por lotes.
- v El operador de lotes puede ejecutar fácilmente todos los procesos por lotes solicitados por los usuarios en línea.

**Nota:** El Lanzador de lotes ejecuta los procesos por lotes en el orden de las solicitudes recibidas de los clientes. Si existe algún requisito de que los procesos por lotes ejecuten en un determinado orden (p.ej., si hay dependencias funcionales entre ellos), puede que el lanzador de lotes no resulte adecuado para ejecutar dichos procesos; consulte [4.4, "Ejecución de procesos por lotes autónomos", en la página 12](#page-21-0) abajo.

# **4.3.1 Solicitudes de procesos por lotes**

Para registrar una solicitud de ejecución de un proceso por lotes, deben seguirse los pasos siguientes:

- 1. Inicie sesión en la aplicación utilizando su nombre de usuario y contraseña<sup>7</sup>.
- 2. Se mostrará la página de inicio. Pulse en el acceso directo Administración.

<sup>6.</sup> La forma en que dichos parámetros se pasan al proceso por lotes depende de si:

<sup>–</sup> el proceso por lotes se inicia mediante el lanzador de lotes, o bien

<sup>–</sup> el proceso por lotes se inicia como un proceso "autónomo".

Para obtener una descripción de los parámetros comunes a todos los procesos por lotes, consulte la Guía de procesamiento por lotes de Cúram.

<sup>7. &</sup>quot;de serie", la aplicación proporciona un nombre de usuario de administración predeterminado "sysadmin" con contraseña "password".

- <span id="page-19-0"></span>3. Se mostrará la página de inicio de la administración. Pulse en la sección Configuraciones del servidor.
- 4. Pulse en la pestaña Procesos por lotes.
- 5. Se mostrará la página Procesos por lotes, en la que aparece una lista de procesos por lotes disponibles.
- 6. Para ejecutar un proceso por lotes, pulse en el botón Ejecutar del proceso.
- 7. Se mostrará la página Ejecutar proceso por lotes, en la que aparece una lista de los parámetros que acepta el proceso por lotes. Especifique los parámetros adecuados al proceso por lotes seleccionado (si los hay).
- 8. Pulse Ejecutar para encolar el proceso por lotes para su ejecución.
- 9. El sistema registra la solicitud de ejecución del proceso por lotes.

# **4.3.2 Ejecución del lanzador de lotes**

Lo ideal es ejecutar el Lanzador de lotes cuando la aplicación en línea de Cúram esté "inactiva"; sin embargo, cuando no haya peligro de que los programas ejecutados desde el Lanzador de lotes bloqueen la base de datos de la aplicación (p.ej., con un gran número de actualizaciones sin confirmar) durante un largo período, podrá ejecutarse el Lanzador de lotes mientras la aplicación en línea de Cúram esté "activa".

Para ejecutar el Lanzador de lotes, ejecute el comando siguiente desde el directorio raíz de la instalación del entorno de ejecución.

build runbatch

**Para Microsoft Windows:** También puede ejecutar el Lanzador de lotes pulsando en el acceso directo **Inicio** > **Programs** > **Curam** > **Entorno de ejecución** > **Ejecutar Lanzador de lotes**.

# **4.3.3 El servidor XML de Cúram**

Para iniciar el servidor XML de Cúram, ejecute el siguiente comando desde el subdirectorio XMLServer dentro del directorio de instalación:

ant -f xmlserver.xml

# **4.3.4 Configuración de la interfaz en línea de procesos por lotes**

La lista de procesos por lotes en línea puede personalizarse:

- v Manteniendo la lista de procesos por lotes.
- v Manteniendo los grupos de procesos por lotes.

#### **4.3.4.1 Mantenimiento de la lista de procesos por lotes**

Los procesos por lotes pueden añadirse o eliminarse de la lista mostrada a un usuario de la aplicación en  $\text{línea}^8.$ 

Esto puede ser útil si, por ejemplo, hay ejecutables por lotes que tengan que ejecutarse como programas autónomos en lugar de permitir que un usuario solicite la ejecución del proceso por lotes; tales programas pueden eliminarse de la lista.

#### **4.3.4.2 Visualización de la lista de procesos por lotes**

Para ver la lista de procesos por lotes, navegue de la siguiente manera:

1. Inicie sesión en la aplicación utilizando su nombre de usuario y contraseña<sup>9</sup>.

#### **10** IBM Cúram Social Program Management: Guía de Cúram Operations

<sup>8.</sup> Inicialmente dicha lista contiene todos los procesos por lotes disponibles en la aplicación.

<sup>9. &</sup>quot;de serie", la aplicación proporciona un nombre de usuario de administración predeterminado "sysadmin" con contraseña "password".

- <span id="page-20-0"></span>2. Se mostrará la página de inicio. Pulse en la sección Configuraciones del servidor.
- 3. Pulse en la pestaña Procesos por lotes.
- 4. Se mostrará la página Procesos por lotes, en la que aparece una lista de procesos por lotes disponibles.

#### **4.3.4.3 Adición de un nuevo proceso por lotes a la lista**

Para añadir un nuevo programa a la lista, navegue de la siguiente manera:

- 1. Vaya a la lista de procesos por lotes tal y como se ha descrito anteriormente.
- 2. Pulse el botón Nuevo.
- 3. Se mostrará una página en la que se solicitan detalles del nuevo proceso por lotes. Especifique los detalles y pulse Guardar.

#### **4.3.4.4 Actualización de un proceso por lotes que ya está en la lista**

Para actualizar un proceso por lotes en la lista, navegue de la siguiente manera:

- 1. Vaya a la lista de procesos por lotes tal y como se ha descrito anteriormente.
- 2. Pulse en la acción Editar que aparece junto al proceso por lotes seleccionado.
- 3. Se mostrará una página en la que se muestran detalles del nuevo proceso por lotes. Modifique los detalles y pulse Guardar.

#### **4.3.4.5 Eliminación de un proceso por lotes de la lista**

Para eliminar un proceso por lotes de la lista, navegue de la siguiente manera:

- 1. Vaya a la lista de procesos por lotes tal y como se ha descrito anteriormente.
- 2. Pulse en la acción Eliminar que aparece junto al proceso por lotes seleccionado.

# **4.3.5 Mantenimiento de grupos de procesos por lotes**

La aplicación soporta la agrupación de procesos por lotes en grupos de procesos para facilitar la categorización y la navegación $10$ .

**Nota:** Cada proceso por lotes puede pertenecer a cero, uno o más grupos de lotes.

#### **4.3.5.1 Visualización de la lista de grupos de procesos por lotes**

Para ver la lista de grupos de procesos por lotes, navegue de la siguiente manera:

- 1. Pulse en el enlace Lote Grupos de procesos en el panel Accesos directos.
- 2. Se mostrará una lista de grupos de lotes.

#### **4.3.5.2 Adición de un nuevo grupo de procesos por lotes a la lista**

Para añadir un nuevo grupo a la lista, navegue de la siguiente manera:

- 1. Vaya a la lista de grupos de procesos tal y como se ha descrito anteriormente.
- 2. Pulse el botón Nuevo.
- 3. Se mostrará una página en la que se solicitan detalles del nuevo grupo de procesos por lotes. Especifique los detalles y pulse Guardar.

#### **4.3.5.3 Eliminación de un grupo de procesos por lotes de la lista**

Para eliminar un grupo de la lista, navegue de la siguiente manera:

- 1. Vaya a la lista de grupos de procesos por lotes tal y como se ha descrito anteriormente.
- 2. Pulse en la acción Eliminar que aparece junto al grupo de procesos por lotes seleccionado.

<sup>10.</sup> Por ejemplo, puede que le interese crear un grupo que contenga informes estadísticos, otro que contenga procesamientos financieros, etc.

#### <span id="page-21-0"></span>**4.3.5.4 Adición de un proceso por lotes a un grupo**

Para añadir un proceso por lotes a un grupo, navegue de la siguiente manera:

- 1. Vaya a la lista de grupos de procesos por lotes tal y como se ha descrito anteriormente.
- 2. Pulse Ver junto al grupo de procesos por lotes seleccionado.
- 3. Se mostrarán los detalles del grupo de procesos por lotes. Pulse el botón Añadir.
- 4. Se mostrará una lista de procesos por lotes. Seleccione un proceso por lotes y pulse Guardar.

#### **4.3.5.5 Eliminación de un proceso por lotes de un grupo**

Para eliminar un proceso por lotes de un grupo, navegue de la siguiente manera:

- 1. Vaya a la lista de grupos de procesos por lotes tal y como se ha descrito anteriormente.
- 2. Pulse Ver junto al grupo de procesos por lotes seleccionado.
- 3. Se visualizará una lista de procesos por lotes en el grupo de procesos por lotes.
- 4. Pulse en la acción Eliminar que aparece junto al proceso por lotes que desea eliminar del grupo de procesos por lotes.

#### **4.3.5.6 Ejecución de un proceso por lotes de un grupo**

Una vez que está en un grupo, un proceso por lotes puede ejecutarse desde el árbol de grupos como se indica a continuación:

- 1. Vaya a la lista de grupos de procesos por lotes tal y como se ha descrito anteriormente.
- 2. Pulse Ver junto al grupo de procesos por lotes seleccionado.
- 3. Se visualizará una lista de procesos por lotes en el grupo de procesos por lotes.
- 4. Pulse en la acción Ejecutar que aparece junto al proceso por lotes que desea ejecutar.

## **4.4 Ejecución de procesos por lotes autónomos**

Cada proceso por lotes puede ejecutarse en modo "autónomo".

Los procesos por lotes suelen ejecutarse como programas autónomos cuando:

- v Un proceso por lotes se utiliza con fines de demostración o prueba.
- v Existe una dependencia funcional o de orden entre los procesos por lotes de una suite como, por ejemplo, un determinado proceso por lotes que deba finalizar antes de que otro proceso por lotes pueda empezar.
- v Un proceso por lotes (o suite de programas) se ejecuta con regularidad (p.ej. por las noches) y resulta complicado o incómodo utilizar el Lanzador de lotes para registrar una solicitud de ejecución del proceso por lotes cada vez que sea necesario.

# **4.4.1 Formato de los comandos**

Cada proceso por lotes acepta parámetros de entrada pasados por línea de comandos. Los parámetros necesarios dependen del proceso por lotes<sup>11</sup>.

Para ejecutar un proceso por lotes en modo autónomo, ejecute el comando siguiente (en una línea) desde el directorio del entorno de ejecución:

<sup>11.</sup> Los parámetros que acepta un proceso por lotes pueden verse en la aplicación en línea de Cúram antes de planificarlo para su ejecución.

```
build runbatch
-Dbatch.program=
curam.intf.
<program class name>.<nombre de la operación de programa>
-Dbatch.username=<su usuario de lotes de Cúram>
-Dbatch.parameters=
"<comma-separated list of parameter name=
value pairs>"
```
Un ejemplo de este tipo de comando es el siguiente:

```
build runbatch
-Dbatch.program=
curam.intf.PersonExtract.extractPersonDetails
-Dbatch.username=superuser
-Dbatch.parameters="extractFilePath=c:\testfile.dat"
```
**Nota:** Si ejecuta con frecuencia un *único* proceso por lotes (p.ej. a efectos de pruebas), puede que convenga eliminar los parámetros "-D" de la línea de comandos y colocarlos en el archivo project\properties\Bootstrap.properties en el directorio de instalación del entorno de ejecución de Cúram.

# **4.4.2 Planificación de procesos por lotes**

Si necesita planificar un proceso por lotes (o una suite de procesos por lotes) para que ejecute en un momento determinado, podrá seleccionar la herramienta de planificación que prefiera.Para configurar la herramienta de planificación, los procesos por lotes devuelven un valor de estado especificado en la tabla de códigos BatchErrorCodes.

**Nota:** No se incluye ninguna herramienta de planificación en la aplicación.

# **4.4.3 Registros del sistema**

Los registros de los lotes se almacenan en el subdirectorio buildlogs dentro del directorio de instalación del entorno de ejecución de Cúram y se llaman <nombre del proceso por lotes><fecha e indicación de fecha y hora>.log.

Se crea un registro por cada invocación a un ejecutable de proceso por lotes y muestra el progreso del proceso por lotes. El contenido del registro se envía automáticamente por correo electrónico a la dirección de correo electrónico configurada en el archivo project\properties\Bootstrap.properties o dentro del área de administración de propiedades de la página Administración en la aplicación.

# <span id="page-24-0"></span>**Capítulo 5. Procesos por lotes principales**

# **5.1 Descripción general**

Este capítulo lista los procesos por lotes que proporcionan la funcionalidad principal de la aplicación.

**Nota:** A menos que se especifique lo contrario, los procesos por lotes pueden ejecutarse en cualquier orden.

# **5.2 Parámetros de un lote y fecha de proceso**

Bastantes trabajos por lotes de la aplicación reciben el parámetro 'processingDate'. Cuando se especifica dicho parámetro, será la fecha de ejecución del trabajo por lotes, es decir, será la fecha devuelta por el API getCurrentDate(). Cuando no se especifique, el trabajo por lotes se ejecuta con la fecha del sistema. Este parámetro no suele listarse como uno de los parámetros en las descripciones que siguen.

# **5.3 Proceso Cúram**

# **5.3.1 Gestión de casos**

#### **5.3.1.1 GenerateCommunications**

Este proceso por lotes genera comunicaciones que forman parte de la gestión de casos como, por ejemplo, comunicaciones de aprobación de caso. Puede establecerse una variable de entorno para que las comunicaciones de gestión de casos adquieran un estado de pendiente en vez de procesarse automáticamente. Este proceso por lotes generará todas esas comunicaciones pendientes.

Es de esperar que este programa se ejecute cada noche pero, aparte de un mayor tiempo de ejecución y la posibilidad de que las comunicaciones de gestión de caso queden sin procesar hasta que el programa se ejecute de nuevo, no habrá mayor problema si se ejecuta con menor frecuencia. La ejecución de este programa más de una vez al día no tiene ningún efecto.

Este proceso por lotes no admite parámetros.

**Clase y método de proceso por lotes:** La clase y método de este proceso por lotes es curam.core.intf.GenerateCommunications.generateAllCommunications.

#### **5.3.1.2 ProductDeliveryFinalClosure**

Este proceso por lotes se proporciona para cerrar casos en estado pendiente de cierre cuando vence el período de gracia de cierre.

Es de esperar que este programa se ejecute cada noche pero, aparte de un mayor tiempo de ejecución y la posibilidad de que los casos sobrepasen el periodo de gracia de cierre antes de ser cerrados, no habrá mayor problema si se ejecuta con menor frecuencia. La ejecución de este programa más de una vez al día no tiene ningún efecto.

Este proceso por lotes no admite parámetros.

**Clase y método de proceso por lotes:** La clase y el método para este proceso por lotes es curam.core.intf.CloseCasesPendingClosure.closeCasesPendingClosure.

#### **5.3.1.3 EvaluateCertificationGracePeriod**

Este proceso por lotes se proporciona para establecer casos a 'pendiente de cierre' cuando no se han quedado sin certificación en el periodo de gracia de certificación.

Es de esperar que este programa se ejecute cada noche pero, aparte de un mayor tiempo de ejecución y la posibilidad de que los casos sobrepasen el periodo de gracia antes de ser establecidos a 'pendiente de cierre', no habrá mayor problema si se ejecuta con menor frecuencia. La ejecución de este programa más de una vez al día no tiene ningún efecto.

Este proceso por lotes no admite parámetros.

**Clase y método de proceso por lotes:** La clase y método de este proceso por lotes es curam.core.intf.EvaluateCertificationGracePeriod.run.

#### **5.3.1.4 DetermineProductDeliveryEligibility**

Este proceso por lotes se proporciona para procesar casos de aprobación reciente y registrar las decisiones relativas a dichos casos. Este proceso establecerá los casos inelegibles a 'pendiente de cierre', y los casos elegibles se establecerán a 'activo'. Si se produce un error al procesar un caso, será suspendido y se notificará al propietario del caso por correo electrónico o mediante una tarea.

Es de esperar que este programa se ejecute cada noche pero, aparte de un mayor tiempo de ejecución y la posibilidad de que los casos aprobados queden sin procesar hasta que el programa se ejecute de nuevo, no habrá mayor problema si se ejecuta con menor frecuencia. La ejecución de este programa más de una vez al día supondrá el procesamiento de todos los casos aprobados en el sistema en ese momento; la ejecución del programa de esta manera no creará problema alguno.

Este proceso por lotes recibe los siguientes parámetros:

v Product ID - identificador exclusivo utilizado para ejecutar este proceso para casos de un producto determinado

Si no se especifica ningún ID de producto, se procesarán todos los casos.

v Batch Process Instance ID - identificador exclusivo que se utiliza para permitir que varias instancias del mismo proceso por lotes ejecuten al mismo tiempo de forma eficaz.

Por ejemplo, este proceso puede ejecutarse para varios productos. Si no se especifica ningún ID de instancia, solo podrá ejecutar una instancia del proceso por lotes.

**Clase y método de proceso por lotes:** La clase y método de este proceso por lotes es curam.core.intf.DetermineProductDeliveryEligibility.process.

#### **5.3.1.5 DetermineProductDeliveryEligibilityStream**

Este proceso por lotes se proporciona para dar soporte a la modalidad continua del proceso Determinar elegibilidad de producto. Este proceso por lotes solo puede ejecutarse en conjunción con el proceso Determinar elegibilidad de producto. La modalidad continua de procesos por lotes está diseñada para permitir la ejecución simultánea, posiblemente en máquinas distintas, de programas por lotes para garantizar que aproveche toda la capacidad de la base de datos.

Este proceso por lotes recibe el parámetro Batch Process Instance ID. El ID de instancia es un identificador exclusivo que se utiliza para permitir que varias instancias del mismo proceso por lotes ejecuten al mismo tiempo de forma eficaz. Si no se especifica ningún ID de instancia, solo podrá ejecutar una instancia del proceso por lotes.

**Modalidad continua de varias instancias de Determinar elegibilidad de entrega de producto:** Pueden ejecutarse concurrentemente varias instancias del proceso por lotes Determinar elegibilidad de entrega de producto asignando a cada instancia un Batch Process Instance ID distinto. Para iniciar una corriente de una determinada instancia del proceso por lotes Determinar elegibilidad de entrega de producto, deberá enlazar el proceso por lotes Secuencia de Determinar elegibilidad de entrega de producto (o

varios procesos por lote de secuencia) con la instancia de proceso por lotes específica utilizando el parámetro Batch Process Instance ID. Por ejemplo, si Batch Process Instance ID es "eligibility\_determination\_1" para una instancia del proceso por lotes Determinar elegibilidad de entrega de producto, también deberá establecerse el parámetro Batch Process Instance ID del proceso por lotes Secuencia de Determinar elegibilidad de entrega de producto (o varios procesos por lotes de secuencia) para que sea "eligibility\_determination\_1". Cualquier número de procesos por lotes Determinar elegibilidad de entrega de producto puede estar enlazado a la misma instancia del proceso por lotes Determinar elegibilidad de entrega de producto.

**Clase y método de proceso por lotes:** La clase y método de este proceso por lotes es curam.core.intf.DetermineProductDeliveryEligibilityStream.process.

#### **5.3.1.6 ReassessOutstandingCases**

Este proceso por lotes lee todos los registros de la entidad Reevaluación de planificación y reevalúa cada caso. La entidad Reevaluación de planificación contiene entradas para los casos que están pendientes de reevaluación y solo debe leerse en el modo de proceso por lotes. Los casos también pueden revaluarse en modo aplazado, pero en este modo no se usa Reevaluación de planificación.

El proceso por lotes no admite parámetros.

**Clase y método de proceso por lotes:** La clase y el método para este proceso por lotes es curam.core.intf.ReassessOutstandingCases.reassess.

#### **5.3.1.7 FullPropagationToRuleObjects**

Este proceso por lotes realiza la propagación completa de datos de base de datos de tablas de tasas a objetos de regla.

Este proceso deberá ejecutarse cuando haya motivos para creer que los objetos de regla CER almacenados ya no reflejan con exactitud sus datos de base de datos de tablas de tasas de origen.Pueden producirse discrepancias siempre que se haya omitido una propagación incremental de los datos de base de datos como, por ejemplo, cuando se actualizan las tablas de tasas fuera del control de la aplicación.

**Nota:** En general no será necesario ejecutar este programa, salvo que se hayan efectuado un gran número de cambios en las tablas de tasas fuera del API de la aplicación - si los cambios efectuados son pocos, se puede utilizar la acción "Aplicar cambios" en la aplicación de administración en línea.

En los registros estándar de la aplicación se escribirá un resumen de las discrepancias. Para obtener un registro detallado de todo el proceso, el nivel de registro debe establecerse a verbose o ultra-verbose.

El proceso por lotes no admite parámetros.

**Clase y método de proceso por lotes:** La clase y el método de este proceso por lotes es curam.core.sl.infrastructure.propagator.intf.FullPropagationToRuleObjects.execute.

#### **5.3.1.8 RateCreateInitialRuleObjects**

Este proceso por lotes crea los objetos de regla CER iniciales que corresponden a las entradas de tabla de tasas en un entorno en el que los datos de tabla de tasas se han llenado sin usar el API de la aplicación.

Consulte la guía Propagación de datos que no son de Cúram para reglas de Cúram Express para obtener información adicional.

Este proceso por lotes recibe el siguiente parámetro:

v rateTableType - la tabla de tasas a procesar (se deja en blanco para procesar todas las tablas de tasas).

**Clase y método de proceso por lotes:** La clase y el método de este proceso por lotes es curam.core.sl.infrastructure.rate.intf.RateCreateInitialRuleObjects.propagateRateTable.

## **5.3.1.9 CREOLEBulkCaseChunkReassessmentByProduct**

Este proceso por lotes se proporciona para identificar y realizar una revaloración completa de un gran número de casos CER "Activos" de un determinado tipo de producto. En aquellos casos en los que la determinación cambie como consecuencia de esta revaloración, la nueva determinación se almacenará y sustituirá la antigua.

**Importante:** Como este proceso provoca la revaloración de todos los casos del tipo especificado, puede provocar una gran cantidad de revaloraciones innecesarias. Cuando proceda, debería escribirse un nuevo proceso por lotes a fin de identificar con mayor precisión los casos que requieran una revaloración, especialmente cuando los casos abarquen varios productos. Para obtener una explicación completa de cómo escribir un proceso por lotes adecuado, consulte la guía Profundizando en Cúram Eligibility and Etitlement mediante reglas de Cúram Express.

Puede ejecutar este programa cuando haya realizado cambios en el sistema que afecten a un gran número de casos CER y desee forzar el sistema para que revalore los casos por producto (en lugar de dejar que la suite por lotes del gestor de dependencias determine el orden de revaloración de los casos<sup>12</sup>).

Los tipos de cambios que pueden afectar a un gran número de casos CER son:

- v publicación de cambios en conjuntos de reglas CER
- v publicación de cambios en configuración de producto CER
- v publicación de cambios de configuración de datos CER
- v aplicación de cambios en tablas de tasas

Este proceso por lotes recibe los siguientes parámetros:

- v Product ID identificador exclusivo utilizado para ejecutar este proceso para casos de un producto determinado
	- Si no se especifica ningún ID de producto, se procesarán todos los casos.
- v Batch Process Instance ID identificador exclusivo utilizado para permitir que varias instancias del mismo proceso por lotes ejecuten a la vez de forma efectiva.

Por ejemplo, este proceso puede ejecutarse para varios productos. Si no se especifica ningún ID de instancia, solo podrá ejecutar una instancia del proceso por lotes.

**Clase y método de proceso por lotes:** La clase y el método de este proceso por lotes es curam.core.sl.infrastructure.assessment.intf.CREOLEBulkCaseChunkReassessmentByProduct.process.

#### **5.3.1.10 CREOLEBulkCaseChunkReassessmentStream**

Este proceso por lotes se proporciona para dar soporte a la modalidad continua del proceso Reevaluación de fragmento de caso masivo de CREOLE por producto. Este proceso por lotes solo puede ejecutarse en conjunción con el proceso Reevaluación de fragmento de caso masivo de CREOLE por producto. La modalidad continua de procesos por lotes está diseñada para permitir la ejecución simultánea, posiblemente en máquinas distintas, de programas por lotes para garantizar que aproveche toda la capacidad de la base de datos.

Este proceso por lotes recibe el parámetro Batch Process Instance ID. El ID de instancia es un identificador exclusivo que se utiliza para permitir que varias instancias del mismo proceso por lotes ejecuten al mismo tiempo de forma eficaz. Si no se especifica ningún ID de instancia, solo podrá ejecutar una instancia del proceso por lotes.

**Modalidad continua de varias instancias de Reevaluación de fragmento de caso masivo de CREOLE por producto:** Pueden ejecutarse concurrentemente varias instancias del proceso por lotes Reevaluación

<sup>12.</sup> Consulte la guía Profundizando en Cúram Eligibility and Etitlement mediante reglas de Cúram Express para obtener información detallada completa que le permita decidir si utilizar este proceso por lotes además de, o en lugar de, la suite por lotes del gestor de dependencias

<span id="page-28-0"></span>de fragmento de caso masivo de CREOLE por producto asignando a cada instancia un Batch Process Instance ID distinto. Para iniciar una corriente de una determinada instancia del proceso por lotes Reevaluación de fragmento de caso masivo de CREOLE por producto, deberá enlazar el proceso por lotes Secuencia de reevaluación de fragmento de caso masivo de CREOLE (o varios procesos por lote de secuencia) con la instancia de proceso por lotes específica utilizando el parámetro Batch Process Instance ID. Por ejemplo, si Batch Process Instance ID es "batch\_reassessment\_1" para una instancia del proceso por lotes Reevaluación de fragmento de caso masivo de CREOLE por producto, también deberá establecerse el parámetro Batch Process Instance ID del proceso por lotes Secuencia de reevaluación de fragmento de caso masivo de CREOLE (o varios procesos por lotes de secuencia) para que sea "batch\_reassessment\_1". Cualquier número de procesos por lotes Secuencia de reevaluación de fragmento de caso masivo de CREOLE puede estar enlazado a la misma instancia del proceso por lotes Reevaluación de fragmento de caso masivo de CREOLE por producto.

**Clase y método de proceso por lotes:** La clase y el método de este proceso por lotes es curam.core.sl.infrastructure.assessment.intf.CREOLEBulkCaseChunkReassessmentStream.process.

#### **5.3.1.11 ApplyProductReassessmentStrategy**

Comprueba cada caso de entrega de producto de un producto para ver si el soporte de reevaluación del caso (p.ej. soporte de reevaluación cuando se cierra) ha cambiado debido a un cambio de estrategia de reevaluación en el producto.

Por cada caso de entrega de producto del producto:

- v si el caso no era reevaluable conforme a la estrategia antigua pero se vuelve reevaluable conforme a la nueva estrategia, se llevará a cabo una reevaluación del caso para crear los registros de dependencias del resultado de determinación del caso
- v si el caso era reevaluable conforme a la estrategia antigua pero ya no lo es conforme la nueva estrategia, se eliminarán los registros del resultado de determinación
- v en otro caso no se llevará a cabo ninguna acción sobre el caso

Este proceso por lotes recibe el siguiente parámetro:

v Product ID - identificador exclusivo utilizado para ejecutar este proceso para casos de un producto determinado

Consulte la guía Profundizando en Cúram Eligibility and Entitlement mediante reglas de Cúram Express.

**Clase y método de proceso por lotes:** La clase y el método del proceso por lotes troceador es curam.core.sl.infrastructure.assessment.intf.ApplyProductReassessmentStrategy.process me>.

La clase y el método del proceso por lotes de secuencia es curam.core.sl.infrastructure.assessment.intf.ApplyProductReassessmentStrategyStream.process.

# **5.3.2 Gestor de dependencias**

Para obtener detalles completos sobre los procesos por lotes incluidos en el gestor de dependencias, consulte la Guía de referencia de reglas de Cúram Express.

#### **5.3.2.1 SubmitPrecedentChangeSet**

Este proceso por lotes es el punto de partida de la suite por lotes del Gestor de dependencias, que contiene un proceso ligero de corriente única que envía el lote abierto actualmente del conjunto de cambios en precedentes y crea un nuevo lote abierto de de conjunto de cambios en precedentes que se utilizará para capturar los cambios en precedentes posteriores identificados y encolados para su proceso por lotes.

**Clase y método de proceso por lotes:** La clase y método de este proceso por lotes es curam.dependency.intf.SubmitPrecedentChangeSet.process.

#### <span id="page-29-0"></span>**5.3.2.2 PerformBatchRecalculationsFromPrecedentChangeSet**

Este proceso por lotes es el proceso pesado de varias secuencias que identifica las personas dependientes potencialmente afectadas por los cambios en el conjunto de cambios en precedentes enviado y las vuelve a calcular.

Este proceso por lotes debe ejecutarse una vez por cada tipo persona dependiente registrado en el Gestor de dependencias.

**Clase y método de proceso por lotes:** La clase y método del proceso por lotes fragmentador es curam.dependency.intf.PerformBatchRecalculationsFromPrecedentChangeSet.process.

La clase y método de este proceso por lotes de secuencia es curam.dependency.intf.PerformBatchRecalculationsFromPrecedentChangeSetStream.process.

#### **5.3.2.3 CompletePrecedentChangeSet**

El punto final de la suite por lotes del gestor de dependencias contiene un proceso ligero de secuencia única que completa el conjunto de cambios precedente del lote enviado actualmente.

**Clase y método de proceso por lotes:** La clase y método de este proceso por lotes es curam.dependency.intf.CompletePrecedentChangeSet.process.

# **5.3.3 Finanzas**

#### **5.3.3.1 GenerateInstructionLineItems**

Este proceso por lotes se proporciona para crear elementos de línea de instrucción para todos los componentes financieros pendientes de proceso. Los parámetros de entrada de este proceso identifican los componentes financieros pendientes de proceso.

Este proceso por lotes hace lo siguiente:

- v Cuando se especifica una fecha para "Fecha desde" y "Fecha hasta", se recuperan todos los componentes financieros con una fecha de proceso anterior a esta fecha. Cuando se especifica ninguna fecha, se utiliza la fecha del sistema actual.
- v De forma similar, cuando no se especifique ningún método de entrega, se procesarán todos los métodos de entrega.
- v Este proceso utiliza "Fecha hasta" para comprobar el calendario financiero para determinar si hay días posteriores que deban incluirse en el procesamiento actual de componentes financieros.
- v Este proceso recupera todos los componentes financieros pendientes de proceso y agrupa cada componente financiero por caso.
- v Este proceso revalora cada caso para determinar si una modificación en las circunstancias puede haber modificado la elegibilidad financiera.
- v Para cada uno de los componentes financieros restantes, se calcula la cantidad y el período de cobertura, y se crea un elemento de línea de instrucción.
- v Este proceso hace avanzar la fecha de proceso del componente financiero y, cuando esto provoque que el componente financiero alcance de forma lógica el final de su tiempo de vida, lo marcará como caducado.

Este proceso por lotes recibe los siguientes parámetros:

v Batch Process Instance ID - identificador exclusivo que se utiliza para permitir que varias instancias del mismo proceso por lotes ejecuten al mismo tiempo de forma eficaz.

Por ejemplo, este proceso puede ejecutarse para varios métodos de entrega. Si no se especifica ningún ID de instancia, solo podrá ejecutar una instancia del proceso por lotes.

- v Date From fecha de inicio para identificar los componentes financieros a incluir en el proceso
- v Date To fecha de finalización para identificar los componentes financieros a incluir en el proceso

v Delivery Method - método de entrega a utilizar para identificar los componentes financieros a incluir en el proceso

**Clase y método de proceso por lotes:** La clase y método de este proceso por lotes es curam.core.intf.GenerateInstructionLineItems.processAllFinancialComponentsDue.

**Nota:** Este proceso por lotes deberá ejecutar hasta finalizar antes de que se intente ejecutar GenerateInstruments.

#### **5.3.3.2 GenerateInstructionLineItemsStream**

Este proceso por lotes se proporciona para dar soporte a la modalidad continua del proceso Generar elementos de línea de instrucción. Este proceso por lotes solo puede ejecutarse en conjunción con el proceso Generar elementos de línea de instrucción. La modalidad continua de procesos por lotes está diseñada para permitir la ejecución simultánea, posiblemente en máquinas distintas, de programas por lotes para garantizar que aproveche toda la capacidad de la base de datos.

Este proceso por lotes recibe el parámetro Batch Process Instance ID. El ID de instancia es un identificador exclusivo que se utiliza para permitir que varias instancias del mismo proceso por lotes ejecuten al mismo tiempo de forma eficaz. Si no se especifica ningún ID de instancia, solo podrá ejecutar una instancia del proceso por lotes.

**Modalidad continua de varias instancias de Generar elementos de línea de instrucción:** Pueden ejecutarse concurrentemente varias instancias del proceso por lotes Generar elementos de línea de instrucción asignando a cada instancia un Batch Process Instance ID distinto. Para iniciar una corriente de una determinada instancia del proceso por lotes Generar elementos de línea de instrucción, deberá enlazar el proceso por lotes Secuencia de generación de elementos de línea de instrucción (o varios procesos por lote de secuencia) con la instancia de proceso por lotes específica utilizando el parámetro Batch Process Instance ID. Por ejemplo, si Batch Process Instance ID es

"generate\_instruction\_line\_items\_1" para una instancia del proceso por lotes Generar elementos de línea de instrucción, también deberá establecerse el parámetro Batch Process Instance ID del proceso por lotes Secuencia de generación de elementos de línea de instrucción (o varios procesos por lotes de secuencia) para que sea "generate\_items\_1". Cualquier número de procesos por lotes Secuencia de generación de elementos de línea de instrucción puede estar enlazado a la misma instancia del proceso por lotes Generar elementos de línea de instrucción.

**Clase y método de proceso por lotes:** La clase y método de este proceso por lotes es curam.core.intf.GenerateInstructionLineItemsStream.process.

#### **5.3.3.3 GenerateInstruments**

Este proceso por lotes hace lo siguiente:

- v Identifica los elementos de línea de instrucción que se van a procesar.
- v Agrupa elementos de línea de instrucción en instrucciones.
- v Crea un instrumento (cuando corresponda).

Este proceso por lotes recibe el parámetro Batch Process Instance ID. El ID de instancia es un identificador exclusivo que se utiliza para permitir que varias instancias del mismo proceso por lotes ejecuten al mismo tiempo de forma eficaz. Si no se especifica ningún ID de instancia, solo podrá ejecutar una instancia del proceso por lotes.

**Clase y método de proceso por lotes:** La clase y método de este proceso por lotes es curam.core.intf.GenerateInstruments.processInstructionLineItemsDue.

**Nota:** Este proceso debe ejecutarse tras la finalización de GenerateInstructionLineItems y antes del proceso IssueConcernPayments.

#### **5.3.3.4 GenerateInstrumentsStream**

Este proceso por lotes se proporciona para dar soporte a la modalidad continua del proceso Generar instrumentos. Este proceso por lotes solo puede ejecutarse en conjunción con el proceso Generar instrumentos. La modalidad continua de procesos por lotes está diseñada para permitir la ejecución simultánea, posiblemente en máquinas distintas, de programas por lotes para garantizar que aproveche toda la capacidad de la base de datos.

Este proceso por lotes recibe el parámetro Batch Process Instance ID. El ID de instancia es un identificador exclusivo que se utiliza para permitir que varias instancias del mismo proceso por lotes ejecuten al mismo tiempo de forma eficaz. Si no se especifica ningún ID de instancia, solo podrá ejecutar una instancia del proceso por lotes.

**Modalidad continua de varias instancias de Generar instrumentos:** Pueden ejecutarse concurrentemente varias instancias del proceso por lotes Generar instrumentos asignando a cada instancia un Batch Process Instance ID distinto. Para iniciar una corriente de una determinada instancia del proceso por lotes Generar instrumentos, deberá enlazar el proceso por lotes Secuencia de generación de instrumentos (o varios procesos por lote de secuencia) con la instancia de proceso por lotes específica utilizando el parámetro Batch Process Instance ID. Por ejemplo, si Batch Process Instance ID es "generate instruments 1" para una instancia del proceso por lotes Generar instrumentos, también deberá establecerse el parámetro Batch Process Instance ID del proceso por lotes Secuencia de Generar instrumentos (o varios procesos por lotes de secuencia) para que sea "generate\_instruments\_1". Cualquier número de procesos por lotes Secuencia de Generar instrumentos puede estar enlazado a la misma instancia del proceso por lotes Generar instrumentos.

**Clase y método de proceso por lotes:** La clase y método de este proceso por lotes es curam.core.intf.GenerateInstrumentsStream.process.

#### **5.3.3.5 IssueConcernPayments**

Este proceso por lotes hace lo siguiente:

- v Identifica asuntos de servicio, suministrador de servicio o proveedor de producto que estén pendientes de pago en función de los detalles especificados en la entrada.
- v Recupera cualquier instrucción de pago pendiente de cada asunto y las agrupa en un instrumento de pago que se emite al asunto.
- v Actualiza la fecha del próximo pago del asunto.

Este proceso por lotes recibe los siguientes parámetros:

- v Date From inicio del rango de fechas en las que hay que procesar los pagos de asunto.
- v Date To fin del rango de fechas en las que hay que procesar los pagos de asunto.
- v Method of payment método de entrega a utilizar para identificar los componentes financieros a incluir en el proceso

Si no se especifica esto, se procesarán todos los métodos de pago.

v Concern Type - un servicio, proveedor de servicio o proveedor de producto, cuando el proceso por lotes tenga que ejecutarse para un único tipo de asunto.

Cuando no se especifica, se ejecuta para los tres tipos de asunto.

**Clase y método de proceso por lotes:** La clase y método de este proceso por lotes es curam.core.intf.IssueConcernPayments.issueConcernTypePayment.

**Nota:** Este proceso debe ejecutarse tras la finalización de GenerateInstruments y antes del proceso GeneratePayslips.

## **5.3.3.6 GeneratePayslips**

Este proceso por lotes hace lo siguiente:

- v Encuentra nóminas aún no emitidas.
- v Recupera los datos necesarios para generar la información en un formato legible.
- v Actualiza el estado de la nómina a "Emitida".

Este proceso por lotes es una implementación de ejemplo para mostrar que se pueden generar nóminas desde Cúram. Los datos de salida (que generan actualmente un archivo de salida por tipo de destinatario) no corresponden a la implementación definitiva de este proceso por lotes. Por ejemplo, una implementación personalizada podría proporcionar un archivo de salida por destinatario.

Este proceso por lotes no admite parámetros.

**Clase y método de proceso por lotes:** La clase y método de este proceso por lotes es curam.core.intf.GeneratePayslips.generateNewPayslips.

**Nota:** Este proceso debe ejecutar tras la finalización del proceso IssueConcernPayments.

#### **5.3.3.7 LoadServiceSupplierReturns**

Las devoluciones del suministrador de servicio pueden almacenarse en un archivo de entrada. Este proceso por lotes carga las devoluciones del suministrador de servicio del archivo de entrada.

Este proceso por lotes recibe el parámetro File Name. Es el directorio en el que reside el archivo de entrada.

**Clase y método de proceso por lotes:** La clase y método de este proceso por lotes es curam.core.intf.LoadServiceSupplierReturns.loadSupplierReturns.

#### **5.3.3.8 ElectronicEmployerReturn**

Este proceso por lotes transfiere los detalles de devolución de contribución recibidos de un empleador en formato electrónico.

Este proceso por lotes recibe los siguientes parámetros:

- v File Path directorio en el que reside el archivo electrónico
- v File Name nombre completo del archivo electrónico, extensión incluida, que contiene los detalles de devolución de contribución

Cuando se ejecuta, este proceso por lotes busca el nombreArchivo especificado en la rutaArchivo especificada.

**Clase y método de proceso por lotes:** La clase y método de este proceso por lotes es curam.core.intf.ElectronicEmployerReturn.capture.

#### **5.3.3.9 ConsolidationProcess**

Este proceso por lotes consolida los elementos de línea de seguro de un asunto de persona. Para ello, el proceso por lotes realiza lo siguiente:

- v Ubica todos los elementos de línea de seguro de un asunto de persona.
- v Agrupa todos los elementos de línea dentro del mismo período de devolución del seguro, con el mismo tipo de seguro y el mismo tipo de producto.
- v Suma el total de unidades de seguro de todos los elementos de línea de seguro agrupados.

Este proceso por lotes no admite parámetros.

**Clase y método de proceso por lotes:** La clase y método de este proceso por lotes es curam.core.intf.ConsolidationProcess.batchConsolidation.

#### **5.3.3.10 ProcessPaymentInstrumentTypes**

Este proceso por lotes hace lo siguiente:

- v Recupera pagos aún no emitidos.
- v Recopila los datos necesarios para el pago que aún no se han emitido y genera un archivo con ellos utilizado para integrar con un sistema externo.
- v Actualiza el estado del pago para indicar que se ha emitido.

Este proceso por lotes recibe el parámetro Delivery Method. Este es el método de entrega que debe utilizarse para identificar los pagos no emitidos. Si no se especifica esto, se procesarán todos los métodos de pago.

**Clase y método de proceso por lotes:** La clase y método de este proceso por lotes es curam.core.intf.ProcessPaymentInstrumentTypes.processPmtInstrumentType.

**Nota:** Este proceso por lotes es una implementación de ejemplo para mostrar cómo puede integrarse la aplicación con sistemas externos de procesamiento de pagos. Solo puede ejecutarse para pagos no emitidos. Cuando se especifica el método de entrega, se procesan todos los pagos no emitidos de dicho método de entrega; si no se especifica el método de entrega, se procesan todos los pagos no emitidos.

#### **5.3.3.11 ExpirePayments**

Este proceso por lotes hace lo siguiente:

- v Recupera todos los instrumentos de pago, en función del método de entrega especificado en la entrada, cuya fecha efectiva es igual o anterior a la fecha actual menos el periodo de caducidad.
- v Establece el estado da 'caducado' para cada uno de dichos instrumentos de pago y escribe una entrada en el archivo de registro.

Este archivo de registro puede utilizarse para comunicar a la institución financiera que corresponda que los pagos no deben hacerse efectivos.

Este proceso por lotes recibe los siguientes parámetros:

- v Expiry Period número de días de que consta el período de caducidad
- v Delivery Method método de entrega a utilizar para identificar los pagos que van a caducar

Si no se especifica esto, se procesarán todos los métodos de pago.

**Clase y método de proceso por lotes:** La clase y método de este proceso por lotes es curam.core.intf.ExpirePayments.expirePaymentInstrument.

#### **5.3.3.12 PaymentReconciliation.**

Este proceso por lotes cuadra una cuenta comparando lo que estaba pendiente de pago con lo que realmente se ha pagado. Se generará un informe con las discrepancias encontradas en esta comparación.

Este proceso por lotes recibe los siguientes parámetros:

- v File Path directorio en el que reside el archivo de salida
- v File Name nombre completo del archivo de salida, extensión incluida, que contiene los detalles de los pagos.

Cuando se ejecuta, este proceso por lotes busca el nombreArchivo especificado en la rutaArchivo especificada.

**Clase y método de proceso por lotes:** La clase y método de este proceso por lotes es curam.core.intf.PaymentReconciliation.reconcilePayments.

#### <span id="page-34-0"></span>**5.3.3.13 ReconcileCaseAccount**

Este proceso por lotes hace lo siguiente:

- v Reconcilia los casos de responsabilidad en los que se ha aplicado un pago insuficiente.
- v Reconcilia los casos de responsabilidad en los que se ha aplicado un pago excesivo.

Este proceso por lotes no admite parámetros.

**Clase y método de proceso por lotes:** La clase y el método para este proceso por lotes es curam.core.intf.ReconcileCaseAccount.reconcileCaseAccount.

# **5.3.4 Flujo de trabajo**

#### **5.3.4.1 ScanTimeouts**

Este proceso por lotes hace lo siguiente:

- v Busca tareas atrasadas, es decir, las tareas con fecha y hora de vencimiento pasadas.
- v Sigue los procedimientos especificados de fecha límite/reasignación automática.

Este proceso por lotes no admite parámetros.

**Clase y método de proceso por lotes:** La clase y el método para este proceso por lotes es curam.core.intf.ScanTimeouts.scanTimeouts.

**Nota:** Cuando se ejecute este proceso por lotes desde la línea de comandos, deberá proporcionarse el parámetro de línea de comandos batch.username, que deberá hacer referencia a un usuario válido con los privilegios adecuados.

#### **5.3.4.2 RestartTask**

Este proceso por lotes hace lo siguiente:

- v Busca tareas que tengan un estado DEFERRED (aplazado) y cuya fecha de reinicio haya pasado la fecha y hora actuales.
- v Para cada una de dichas tareas, establece el estado a NOTSTARTED (no iniciada). También se establece la fecha de reinicio a la fecha y hora cero.

Este proceso por lotes no admite parámetros.

**Clase y método de proceso por lotes:** La clase y el método de este proceso por lotes es curam.core.facade.intf.RestartTask.restart.

#### **5.3.4.3 ExpireWaitListEntry**

Cuando se añade un cliente a una lista de espera de un recurso, puede especificarse una fecha de caducidad. La fecha de caducidad puede ser especificada por el usuario, o ser creada por el sistema. Este proceso por lotes se utiliza para hacer que caduque una entrada de lista de espera si al cliente no se le ha asignado un recurso ni se ha eliminado de la lista antes de alcanzarse la fecha de caducidad. El proceso hará caducar la entrada de lista de espera si la fecha de caducidad de la lista de espera es igual o anterior a la fecha del proceso por lotes y si la entrada de lista de espera se encuentra en estado 'Abierto'. Si la lista de espera requiere una nueva numeración, el sistema volverá a numerar la lista de espera decrementando en 1 la posición de todas las entradas de lista de espera en estado 'Abierto' y con posiciones superiores o iguales a la posición de la entrada caducada. Una vez caducada la entrada de lista de espera, el proceso generará un suceso de flujo de trabajo 'WAITLIST. WAITLISTENTRYEXPIRED'. Es de esperar que este proceso por lotes se planifique para que ejecute a diario.

**Clase y método de proceso por lotes:** La clase y método de este proceso por lotes es curam.core.intf.ExpireWaitListEntry.expireWaitListEntry.

#### <span id="page-35-0"></span>**5.3.4.4 WaitListReview**

Este proceso por lotes se utiliza para generar un suceso de flujo de trabajo 'WAITLIST.

WAITLISTENTRYSELECTEDFORREVIEW' para generar tareas de revisión de listas de espera para todas las entradas de lista de espera elegibles que estén pendientes de revisión. Las entradas de lista de espera elegibles son todas las entradas de lista de espera con fecha de revisión igual o anterior a la fecha del procesamiento por lotes. Si no se ha establecido ninguna fecha de revisión, esta se calculará restando el período de recordatorio de revisión de estado configurado a su fecha de caducidad. El periodo de recordatorio de revisión de estado lo configura el administrador del sistema mediante la propiedad 'curam.waitlist.statusreviewreminderperiod'. Por ejemplo, si la fecha de revisión de la lista de espera es el 30 y el periodo recordatorio de revisión de estado se ha establecido a 5, el proceso por lotes 'WaitListReview' generará el suceso de flujo de trabajo para generar la tarea de revisión de lista de espera el día 25. Para lograr una generación satisfactoria de las tareas de revisión, deberá establecerse a true la propiedad 'curam.batchlauncher.dbtojms.enabled' y deberán definirse los valores adecuados para las propiedades 'curam.batchlauncher.dbtojms.notification.host' y

'curam.batchlauncher.dbtojms.notification.port'. Estas propiedades las configura el administrador del sistema. El proceso por lotes debe planificarse para que ejecute a diario.

**Clase y método de proceso por lotes:** La clase y el método de este proceso por lotes es curam.core.sl.intf.WaitListReview.processWaitListEntriesDueForReview.

# **5.4 Interfaces de entrada**

# **5.4.1 LoadPaymentsReceived**

Este proceso por lotes hace lo siguiente:

- v Valida los datos de cada registro en el archivo de entrada PaymentReceivedFile.txt.
- v Cuando se identifica un asunto, carga el registro de pago recibido en una cuenta de dicho asunto; en otro caso, carga el registro de pago recibido en una cuenta provisional.
- v Mantiene un conjunto de totales de control y los compara con el registro de total de control al final del archivo de entrada.
- v Retrotrae todo el proceso si los totales en ejecución no coinciden con los datos del archivo de entrada.

Este proceso por lotes recibe los siguientes parámetros:

- v File Path directorio en el que reside el archivo de entrada.
- v File Name nombre completo del archivo de entrada, extensión incluida, que contiene los detalles de los pagos recibidos.

Cuando se ejecuta, este proceso por lotes busca el nombreArchivo especificado en la rutaArchivo especificada.

**Clase y método de proceso por lotes:** La clase y método de este proceso por lotes es curam.core.intf.LoadPaymentsReceived.loadPaymentReceivedFile.

# **5.5 Interfaces de salida**

# **5.5.1 Exportación del calendario**

Este proceso por lotes hace lo siguiente:

- v Utiliza los parámetros para recopilar las actividades de calendario.
- v Exporta las actividades de la aplicación a un archivo de salida en formato vCalendar. Este archivo de salida podrá importarse luego en un calendario externo.

<span id="page-36-0"></span>**Requisitos de parámetros:** Para que este proceso por lotes se ejecute, es necesario que especifique el parámetro User Name o el parámetro Organization ID, o bien los parámetros Start Date y End Date a la vez.

Este proceso por lotes recibe los siguientes parámetros:

- v Export File Path directorio en el que reside el archivo de salida
- v User Name nombre del usuario cuyas actividades se exportan
- Si se establece este parámetro, el proceso por lotes solo exportará las actividades del usuario especificado.
- v Organization ID identificador exclusivo de la organización cuyas actividades se exportan Si se establece este parámetro, el proceso por lotes exportará las actividades de la organización.
- v Start Date fecha de inicio del rango de fechas de las actividades que se van a exportar a un archivo de salida
- v End Date fecha de finalización del rango de fechas de las actividades que se van a exportar a un archivo de salida

Para que el proceso por lotes exporte actividades en un rango de fechas especificado, deben especificarse los parámetros Start Date y End Date.

**Clase y método de proceso por lotes:** La clase y método de este proceso por lotes es curam.core.intf.CalendarExport.exportActivityDetails.

# **5.5.2 Generación de una interfaz de libro mayor**

Este proceso recopila transacciones financieras de una fecha o rango de fechas especificados, y las exporta desde la aplicación a un archivo de salida. El archivo de salida contiene detalles de elementos de línea de instrucción para la fecha o rango de fechas especificados. Este archivo de salida podrá importarse luego en el libro mayor general.

Este proceso por lotes recibe los siguientes parámetros:

v Date From - inicio del rango de fechas de las transacciones financieras que se van a exportar a un archivo de salida.

Si DateFrom resulta ser una fecha nula, es decir, el usuario no la ha especificado, se generará un error y el proceso por lotes no será satisfactorio.

v Date To - fecha de finalización del rango de fechas de las transacciones financieras que se van a exportar a un archivo de salida.

Si DateTo resulta ser una fecha nula, es decir, el usuario no la ha especificado, se generará un error y el proceso por lotes no será satisfactorio.

v Creation Date Search Indicator - indica si la extracción se basa en la fecha de creación o en la fecha efectiva.

Si este indicador se establece a true, se llevará a cabo una búsqueda de rango de fechas de creación; en caso contrario, se llevará a cabo una búsqueda de rango de fechas efectivas.

**Clase y método de proceso por lotes:** La clase y método de este proceso por lotes es curam.core.intf.GeneralLedgerInterface.exportFinancialDetails.

# <span id="page-38-0"></span>**Capítulo 6. Valores de configuración de Cúram**

# **6.1 Introducción**

Este capítulo describe los valores de configuración de

- v el servidor XML de Cúram
- v la aplicación de servidor de Cúram

Las propiedades listadas en este capítulo son el conjunto completo de propiedades de toda la suite de Cúram Business Application. De ahí que no todas las propiedades listadas aquí sean relevantes para su aplicación.

# **6.2 El servidor XML de Cúram**

El subdirectorio XML del directorio de instalación contiene el archivo de configuración xmlserverconfig.xml.

Consulte la Guía de infraestructura XML de Cúram para obtener detalles sobre los valores de configuración en este archivo.

# **6.3 Aplicación de servidor de Cúram**

# **6.3.1 Gestión de los valores de configuración**

Cuando se construye la base de datos, se utiliza el archivo Application.prx para definir los parámetros de configuración iniciales de la base de datos. Una vez creada la base de datos, se podrán administrar todos los valores en línea como parte de la administración de la aplicación (consulte la guía Administración de la aplicación de Cúram ).

Los valores de configuración puede ser dinámicos o estáticos. Los cambios realizados en los valores de configuración dinámicos se aplican automáticamente al entorno de ejecución de la aplicación una vez que dichos cambios se publican en tiempo de ejecución. Los cambios realizados en los valores de configuración estáticos requieren un reinicio del sistema para que dichos valores se apliquen al entorno de ejecución de la aplicación.

**Publicación de los valores de configuración:** La información de loa nuevos valores de configuración no tendrá efecto mientras no se publiquen los cambios o se reinicie. Para publicar dichos cambios, pulse Publicar en la página Propiedades.

# **6.3.2 Modificación de los valores de configuración**

Para cambiar los valores de configuración de la aplicación de servidor de Cúram, debe seguir estos pasos:

- 1. Inicie sesión en la aplicación utilizando su nombre de usuario y contraseña 13.
- 2. Se mostrará la página de inicio. Pulse en la sección Configuraciones del servidor.
- 3. Pulse en el enlace Datos de aplicación Administración de propiedades en el panel Atajos.
- 4. Se mostrará la página Administración de propiedades con una opción para filtrar la búsqueda por entorno local o por categoría.
- 5. Seleccione el filtro adecuado y pulse en el botón Buscar.

<sup>13. &</sup>quot;de serie", la aplicación proporciona un nombre de usuario de administración predeterminado "sysadmin" con contraseña "password".

- <span id="page-39-0"></span>6. En la propiedad necesaria, pulse en la acción Editar.
- 7. Se mostrará la página Editar propiedad de esa propiedad.
- 8. Efectúe los cambios necesarios a la propiedad.
- 9. Pulse Guardar para guardar los cambios.
- 10. El sistema grabará la información nueva.

**Nota:** Para obtener más información sobre el área de administración de propiedades del cliente de administración de Cúram, consulte la guía Administración de la aplicación de Cúram.

# **6.3.3 Valores de configuración disponibles**

La aplicación de servidor de Cúram consta de los siguientes componentes lógicos:

- v infraestructura de servidor de Cúram
- v aplicación de servidor principal de Cúram
- v aplicación de servidor personalizada de Cúram

Application.prx enumera los valores utilizados por cada uno de estos componentes.

#### **6.3.3.1 Valores de configuración de la infraestructura de servidor de Cúram**

Los valores de la infraestructura de servidor de Cúram se describen en la Guía del desarrollador del servidor de Cúram.

#### **6.3.3.2 Valores de configuración principales de la aplicación de servidor de Cúram**

Los valores de configuración de la aplicación se agrupan como sigue:

**Importante:** En los distintivos "YES"/"NO", deben usarse exactamente los valores "YES" o "NO"; otras combinaciones con variaciones en mayúsculas o minúsculas o abreviaturas (p.ej. "yes", "n", "true") *no* funcionarán correctamente.

#### **6.3.3.3 Aplicación de servidor personalizada de Cúram**

Póngase en contacto con el equipo de desarrollo para obtener detalles sobre los valores necesarios para cualquier personalización de la aplicación de servidor de Cúram.

# <span id="page-40-0"></span>**Avisos**

Esta información se ha desarrollado para productos y servicios ofrecidos en los Estados Unidos. Es posible que IBM no ofrezca los productos, servicios o características que se describen en este documento en otros países. Solicite información al representante local de IBM acerca de los productos y servicios disponibles actualmente en su zona. Cualquier referencia a un producto, programa o servicio de IBM no pretende afirmar ni implica que sólo pueda utilizarse ese producto, programa o servicio de IBM. En su lugar, se puede utilizar cualquier producto, programa o servicio funcionalmente equivalente que no vulnere ningún derecho de propiedad intelectual de IBM. No obstante, es responsabilidad del usuario evaluar y verificar el funcionamiento de cualquier producto, programa o servicio que no sea de IBM. IBM podría tener patentes o solicitudes de patentes pendientes relacionadas con el tema principal que se describe en este documento. La posesión de este documento no confiere ninguna licencia sobre dichas patentes. Puede enviar consultas sobre licencias, por escrito, a:

IBM Director of Licensing

IBM Corporation

North Castle Drive

Armonk, NY 10504-1785

EE.UU.

Para consultas sobre licencias relacionadas con información de doble byte (DBCS), póngase en contacto con el departamento de propiedad intelectual de IBM de su país o envíe sus consultas, por escrito, a:

Intellectual Property Licensing

Legal and Intellectual Property Law.

IBM Japan Ltd.

19-21, Nihonbashi-Hakozakicho, Chuo-ku

Tokio 103-8510, Japón

El párrafo siguiente no se aplica al Reino Unido ni a ningún otro país donde las disposiciones en él expuestas sean incompatibles con la legislación local: INTERNATIONAL BUSINESS MACHINES CORPORATION PROPORCIONA ESTA PUBLICACIÓN "TAL CUAL" SIN GARANTÍA DE NINGUNA CLASE, YA SEA EXPLÍCITA O IMPLÍCITA, INCLUIDAS, PERO SIN LIMITARSE A ELLAS, LAS GARANTÍAS IMPLÍCITAS DE NO VULNERABILIDAD, COMERCIALIZACIÓN O IDONEIDAD PARA UN PROPÓSITO DETERMINADO. Algunos países no permiten la renuncia a garantías explícitas o implícitas en determinadas transacciones, por lo que puede que esta declaración no sea aplicable en su caso.

La información de este documento puede incluir imprecisiones técnicas o errores tipográficos. Periódicamente se efectúan cambios en la información aquí contenida; estos cambios se incorporarán en nuevas ediciones de la publicación. IBM puede reservarse el derecho de realizar mejoras y/o cambios en los productos y/o programas descritos en esta publicación en cualquier momento sin previo aviso.

Cualquier referencia incluida en esta información a sitios web que no sean de IBM sólo se proporciona para su comodidad y en ningún modo constituye una aprobación de dichos sitios web. El material de esos sitios web no forma parte del material de este producto de IBM y la utilización de esos sitios web se realizará bajo su total responsabilidad.

IBM puede utilizar o distribuir cualquier información que se le facilite de la manera que considere adecuada, sin contraer por ello ninguna obligación con el remitente. Los titulares de licencias de este programa que deseen obtener información sobre el mismo con el fin de permitir: (i) el intercambio de información entre programas creados independientemente y otros programas (incluido éste) y el uso mutuo de información que se haya intercambiado, deben ponerse en contacto con:

IBM Corporation

Dept F6, Bldg 1

294 Route 100

Somers NY 10589-3216

EE.UU.

Dicha información puede estar disponible, sujeta a los términos y condiciones apropiados, incluido en algunos casos el pago de una cuota.

IBM proporciona el programa bajo licencia que se describe en este documento y todo el material bajo licencia disponible para el mismo bajo los términos del Acuerdo de cliente de IBM, el Acuerdo internacional de licencias de programas de IBM o cualquier acuerdo equivalente entre las partes.

Los datos de rendimiento incluidos aquí se determinaron en un entorno controlado. Por lo tanto, los resultados obtenidos en otros entornos operativos pueden variar considerablemente. Algunas mediciones podrían haberse realizado en sistemas en desarrollo y, por lo tanto, no existe ningún tipo de garantía de que dichas mediciones sean las mismas en los sistemas con disponibilidad general. Además, es posible que algunas mediciones se hayan calculado mediante extrapolación. Los resultados reales pueden variar. Los usuarios de este documento deben verificar los datos aplicables a sus entornos específicos.

La información relacionada con productos que no son de IBM se ha obtenido de los proveedores de dichos productos, de sus anuncios publicados o de otras fuentes de disponibilidad pública.

IBM no ha probado estos productos y no puede confirmar la precisión de rendimiento, compatibilidad ni otras afirmaciones relacionadas con productos que no son de IBM. Las preguntas relativas a las prestaciones de productos que no son de IBM deben dirigirse a los proveedores de dichos productos.

Las afirmaciones relativas a las intenciones futuras de IBM están sujetas a cambio o retirada sin previo aviso, y sólo representan objetivos

Todos los precios de IBM que se muestran son precios de distribuidor recomendados por IBM, corresponden al momento actual y están sujetos a cambios sin aviso previo. Los precios de los distribuidores pueden variar.

Esta información se ofrece con fines de planificación únicamente. La información incluida en este documento puede cambiar antes de que los productos descritos estén disponibles.

Esta información contiene ejemplos de datos e informes utilizados en operaciones comerciales diarias. Para ilustrarlos de la manera más completa posible, los ejemplos incluyen los nombres de personas, empresas, marcas y productos. Todos estos nombres son ficticios y cualquier parecido con nombres y direcciones utilizados por empresas comerciales reales son mera coincidencia.

#### <span id="page-42-0"></span>LICENCIA DE COPYRIGHT:

Esta información contiene programas de aplicación de ejemplo en lenguaje fuente, que ilustran técnicas de programación en diversas plataformas operativas. Puede copiar, modificar y distribuir los programas de ejemplo de cualquier forma, sin tener que pagar a IBM, con intención de desarrollar, utilizar, comercializar o distribuir programas de aplicación que estén en conformidad con la interfaz de programación de aplicaciones (API) de la plataforma operativa para la que están escritos los programas de ejemplo. Estos ejemplos no se han probado exhaustivamente bajo todas las condiciones. Por lo tanto, IBM no puede garantizar ni implicar la fiabilidad, capacidad de servicio o función de estos programas. Los programas de ejemplo se proporcionan "TAL CUAL", sin garantía de ningún tipo. IBM no es responsable de ningún daño resultante de la utilización de los programas de ejemplo por parte del usuario.

Todas las copias o fragmentos de las copias de estos programas de ejemplo o cualquier trabajo que de ellos se derive, deberán incluir un aviso de copyright como el que se indica a continuación:

© (el nombre de la empresa) (año). Algunas partes de este código proceden de los programas de ejemplo de IBM Corp.

© Copyright IBM Corp. \_escriba el año o los años\_. Reservados todos los derechos.

Si visualiza esta información en una copia software, es posible que no aparezcan las fotografías ni las ilustraciones en color.

## **Marcas registradas**

IBM, el logotipo de IBM e ibm.com son marcas registradas de International Business Machines Corp., registradas en muchas jurisdicciones en todo el mundo. Otros nombres de productos y servicios pueden ser marcas registradas de IBM u otras empresas. Encontrará una lista actual de marcas registradas de IBM en la web en "Copyright and trademark information" en [http://www.ibm.com/legal/us/en/](http://www.ibm.com/legal/us/en/copytrade.shtml) [copytrade.shtml.](http://www.ibm.com/legal/us/en/copytrade.shtml)

Otros nombres pueden ser marcas registradas de sus respectivos propietarios. Otros nombres de empresas, productos o servicios pueden ser marcas registradas o de servicio de terceros.

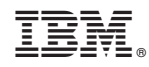

Impreso en España